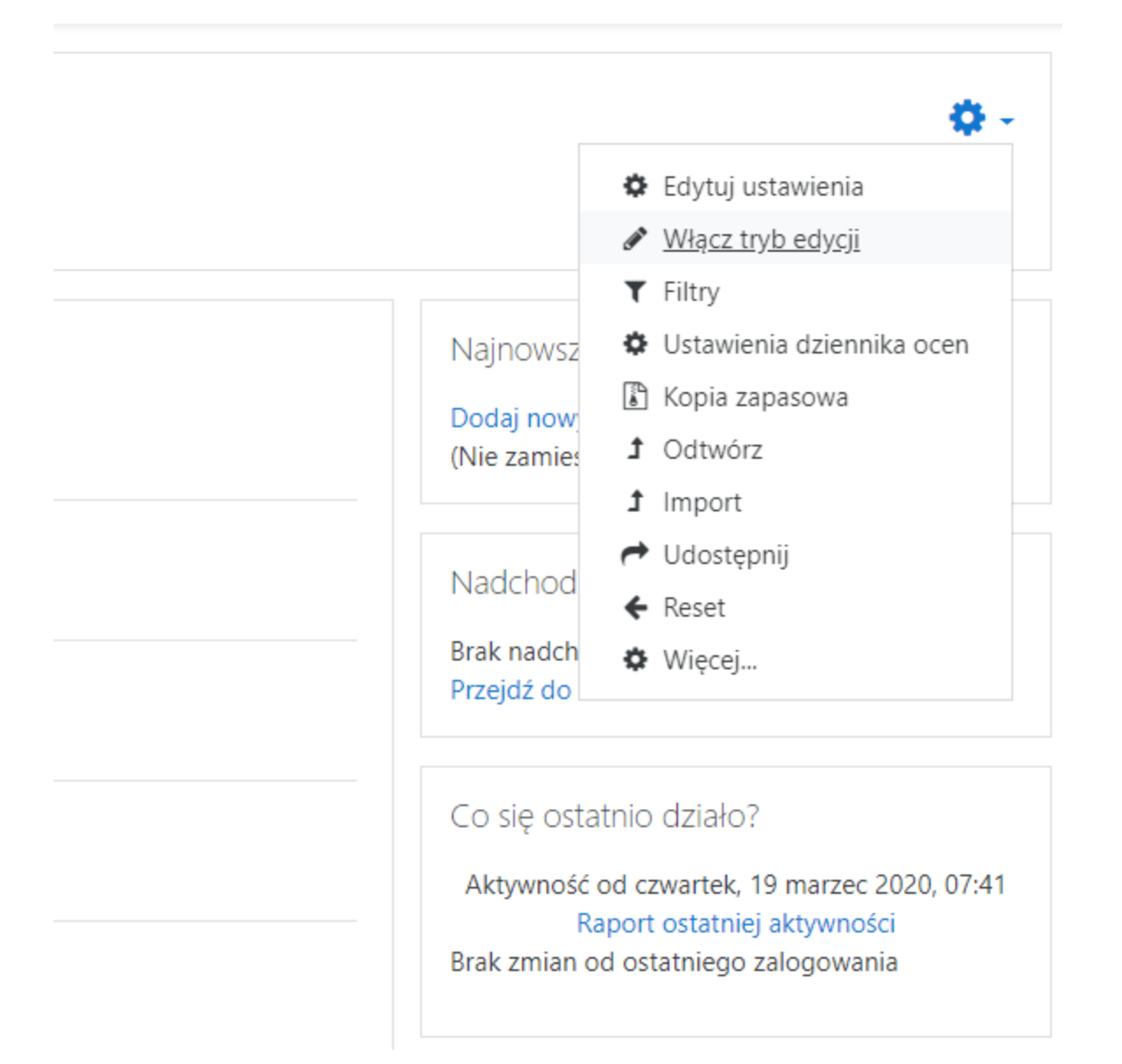

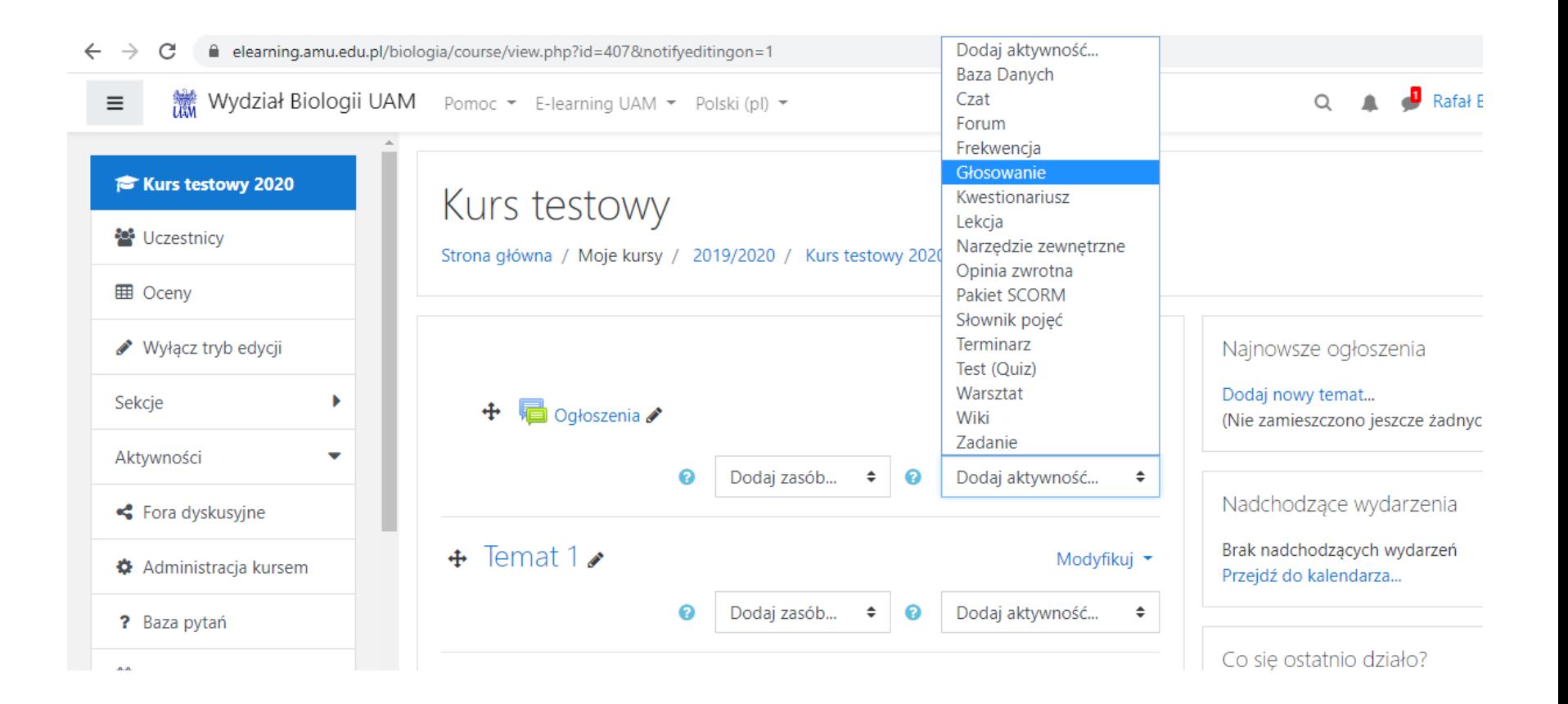

## Kurs testowy

Strona główna / Moje kursy / 2019/2020 / Kurs testowy 2020 / Sekcje / Sekcja ogólna / Dodawanie: Głosowanie

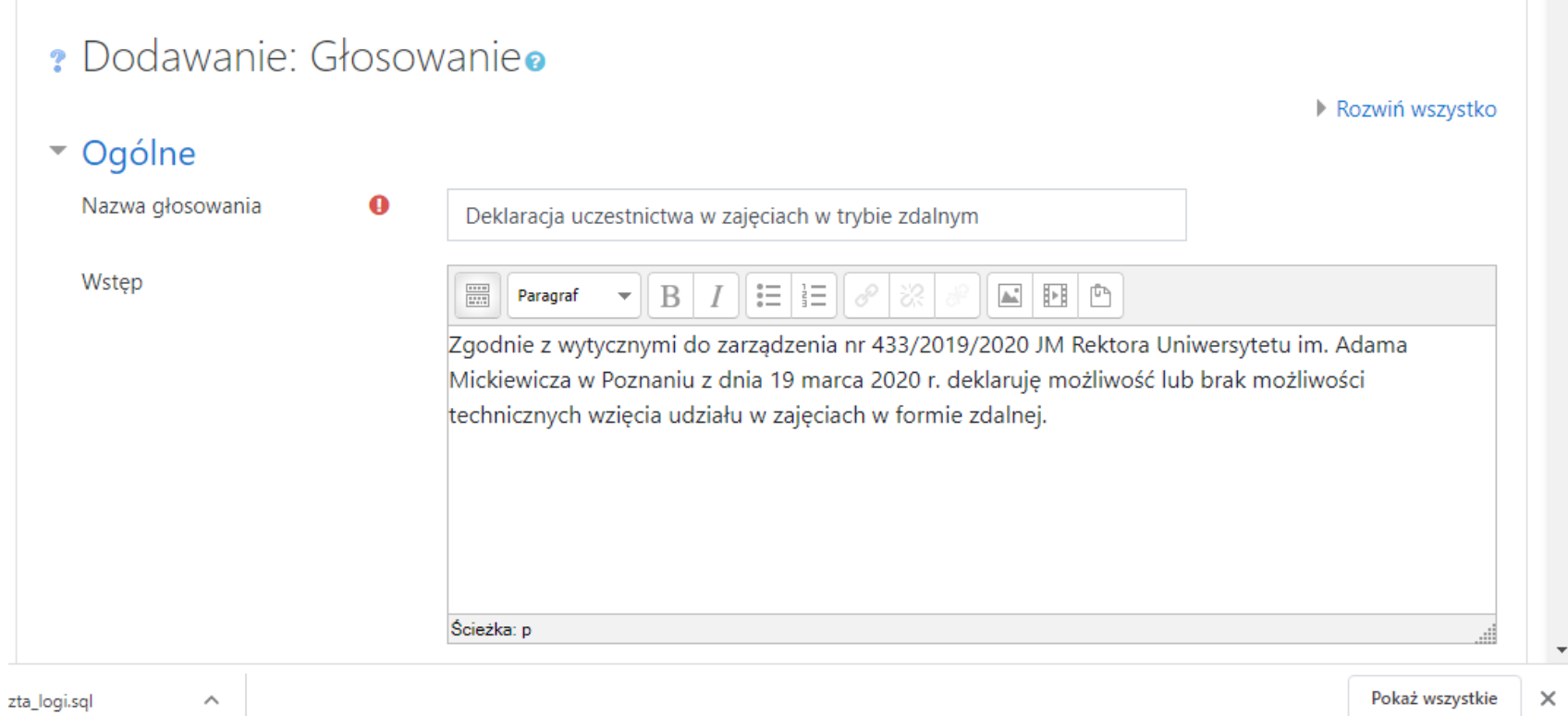

 $\overline{ }$ 

## ▼ Opcje

Zezwól na aktualizację głosowania

Zezwalaj na zaznaczenie więcej niż jedną odpowiedź

Ogranicz liczbę możliwych @ głosów

 $\bullet$ 

 $\bullet$ 

 $\bullet$ 

Opcja 1

Ogranicz 1 do

Opcja 2

Ogranicz 2 do

Opcja 3

Ogranicz 3 do

Opcja 4

 $\overline{\mathbf{v}}$ 

Nie  $\div$ 

Nie  $\div$ 

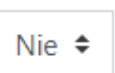

Mam taką możliwość  $\boldsymbol{0}$ 

Nie mam takiej możliwośc

 $\boldsymbol{0}$ 

❸

❸

 $\pmb{0}$ 

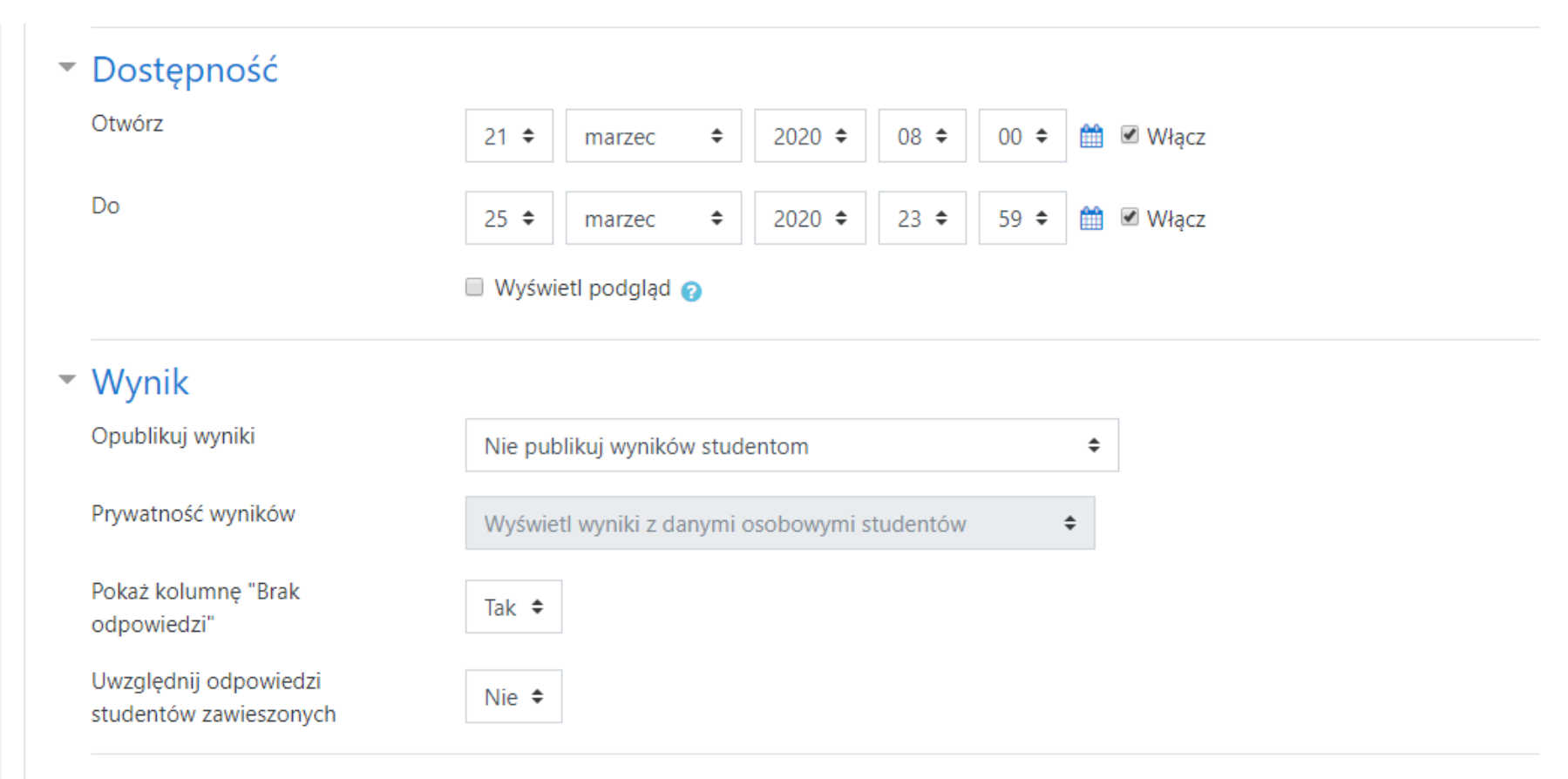

- Standardowe opcje modułów Þ
- Ogranicz dostęp

Uwaga! Najpierw wybierz opcję Prywatność wyników – Wyświetl wyniki z danymi osobowymi studentów, a dopiero potem Opublikuj wyniki – Nie publikuj wyników studentom.